# **Policy routing on WAN ports for DSR**

## **[Request]**

For DSR series,how can we achieve following requests separately?

1) Dual wan running in load balance mode, having both WAN ports live at the same time with the router auto load balancing the traffic.

2) Policy route all HTTP, DNS, HTTPS, traffic through WAN 1 and failover to WAN<sub>2</sub>

3) Send all source 2nd VLAN 172.16.15.10 / 24 through WAN 2.

Note:Please make sure both wan port has connected.

# **[Solution]**

1.>>Dual wan running in load balance mode, having both WAN ports live at the same time with the router auto load balancing the traffic.

Please go to "Network" -> "Internet" -> "WAN mode" page to choose "Load Balancing" in "WAN Mode" field.

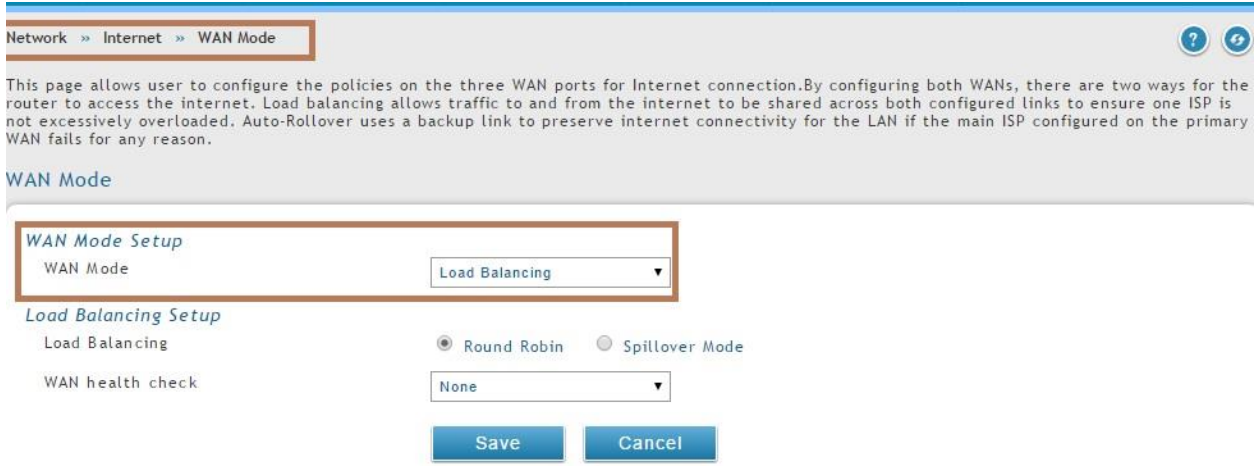

2. >>Policy route all HTTP, DNS, HTTPS, traffic through WAN 1 and failover to WAN 2.

To achieve this requirement,you just need to add "HTTP,HTTPS and DNS" in protocol binding page

### **a.Configure wan type to "Round-Robin" mode.**

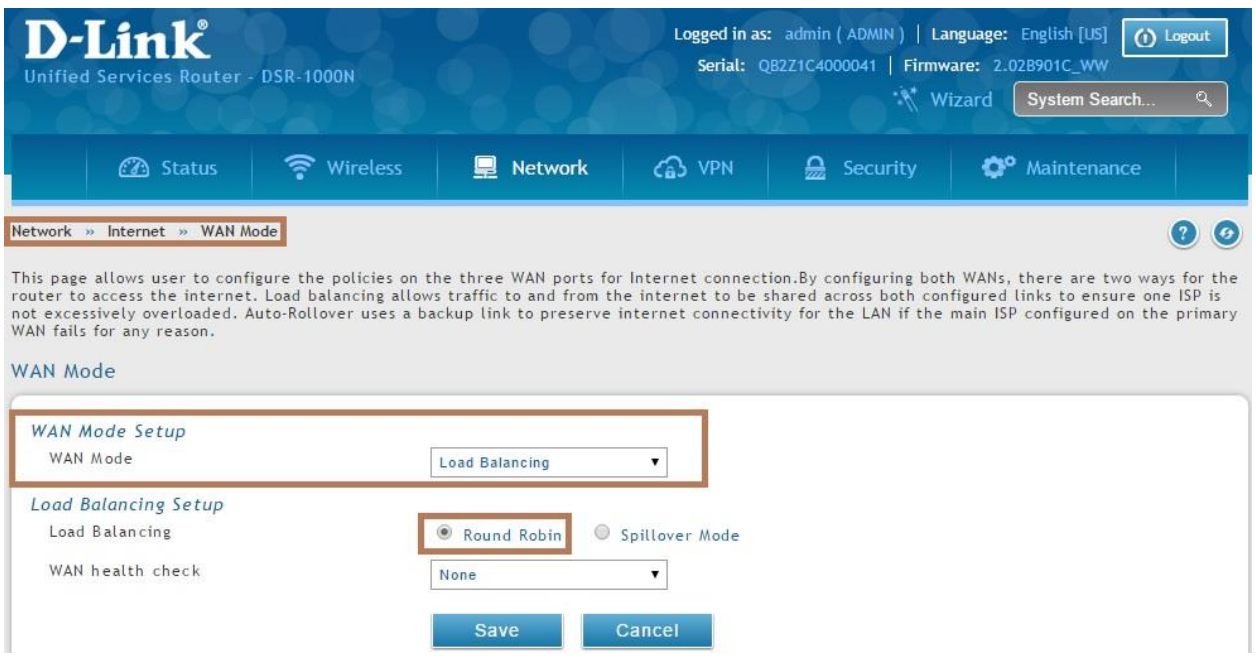

#### **b.Add HTTP,HTTPS and DNS in protocol binding page which default gateway is wan1.**

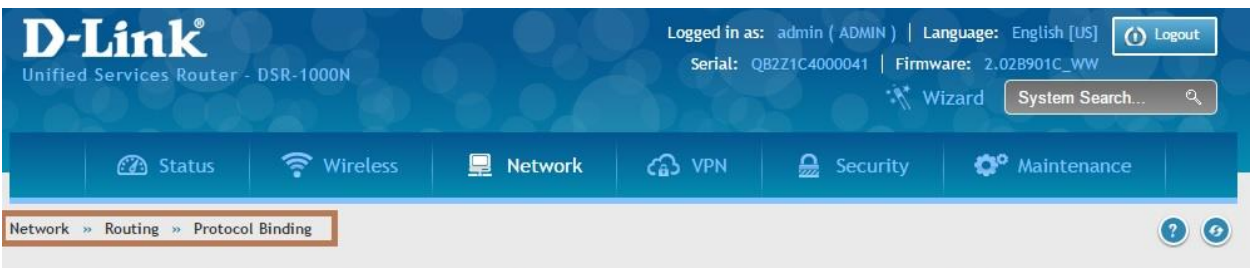

This page shows the configured protocol bindings. A user can also add, delete, edit, enable or disable the protocol bindings.Protocol bindings are<br>required when the Load Balancing feature is in use, and are only applicable

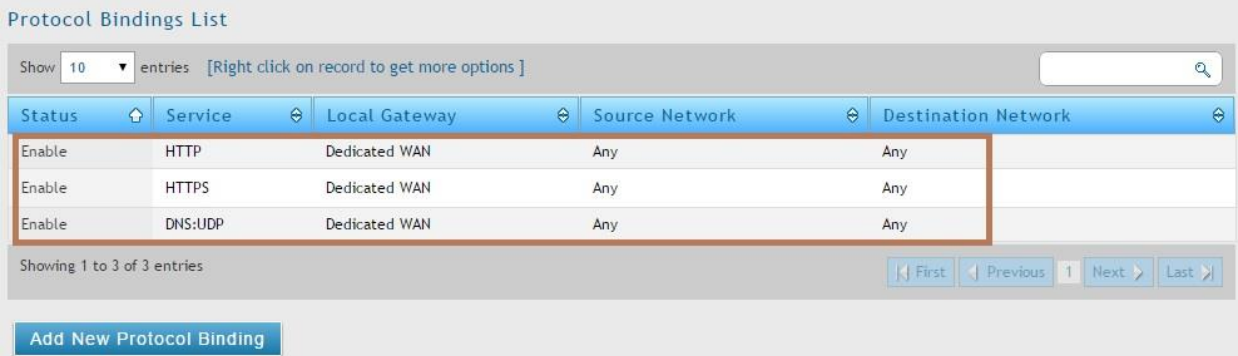

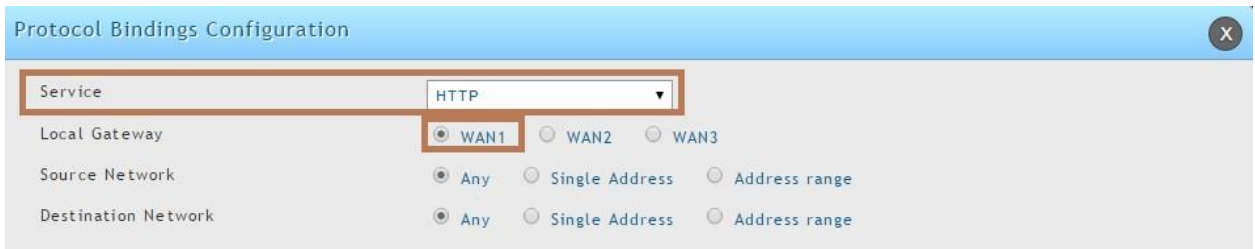

Please notice that when we run traffic (FTP,SSH,telnet etc.) which are not configured in protocol binding page, then traffic can go through WAN1 or WAN2 as wan mode is in load balancing round robin.When services such as (HTTP/DNS/HTTPS) is requested, the traffic is sent through WAN1.

The test result you can refer "attachment2".

#### 3.>>Send all source 2nd VLAN 172.16.15.10 / 24 through WAN 2.

We can use protocol binding to achieve this.Configure service as 'ANY' through WAN2 only for source IP range(say 172.16.15.100 - 172.16.15.200).With this traffic sent by VLAN host will go through WAN2.

#### **a.Configure wan type to "Round-Robin" mode.**

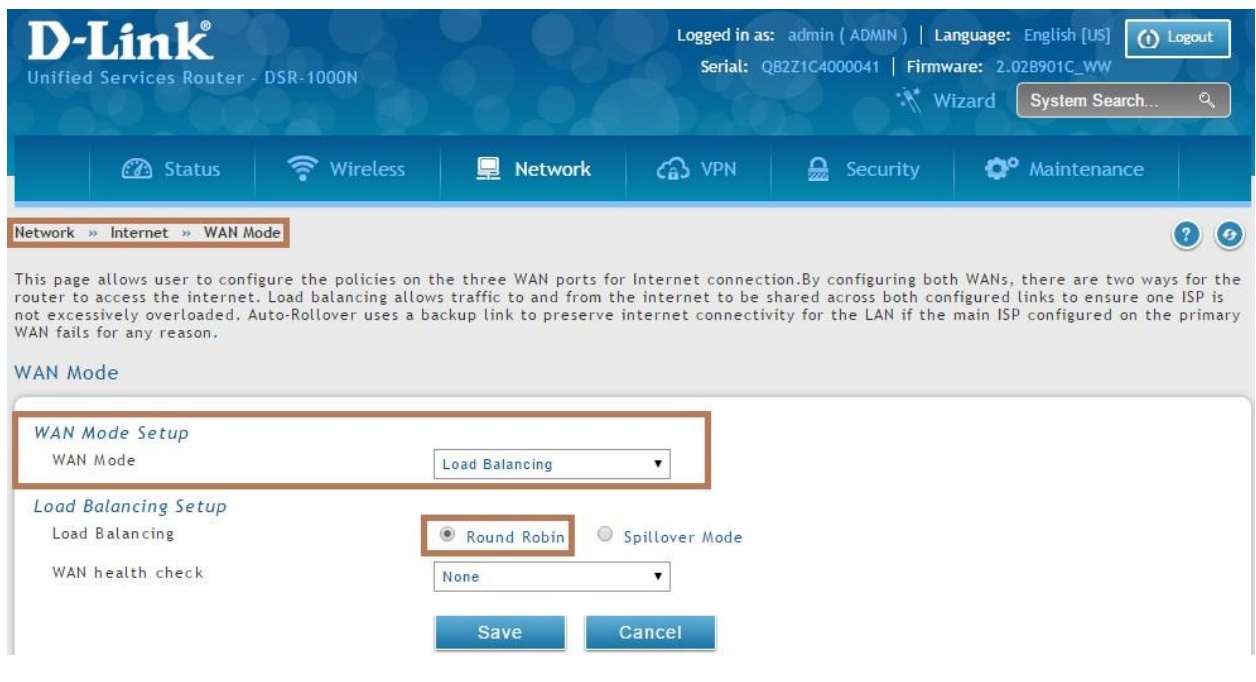

**b.Add vlan2 and configure port 3 to vlan2.**

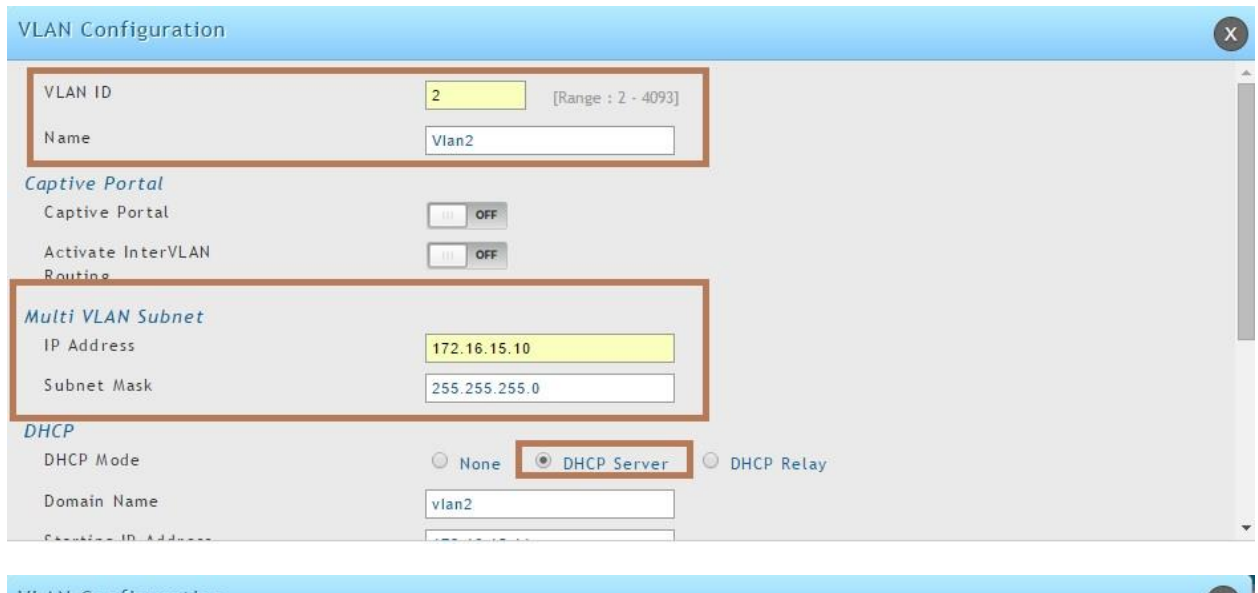

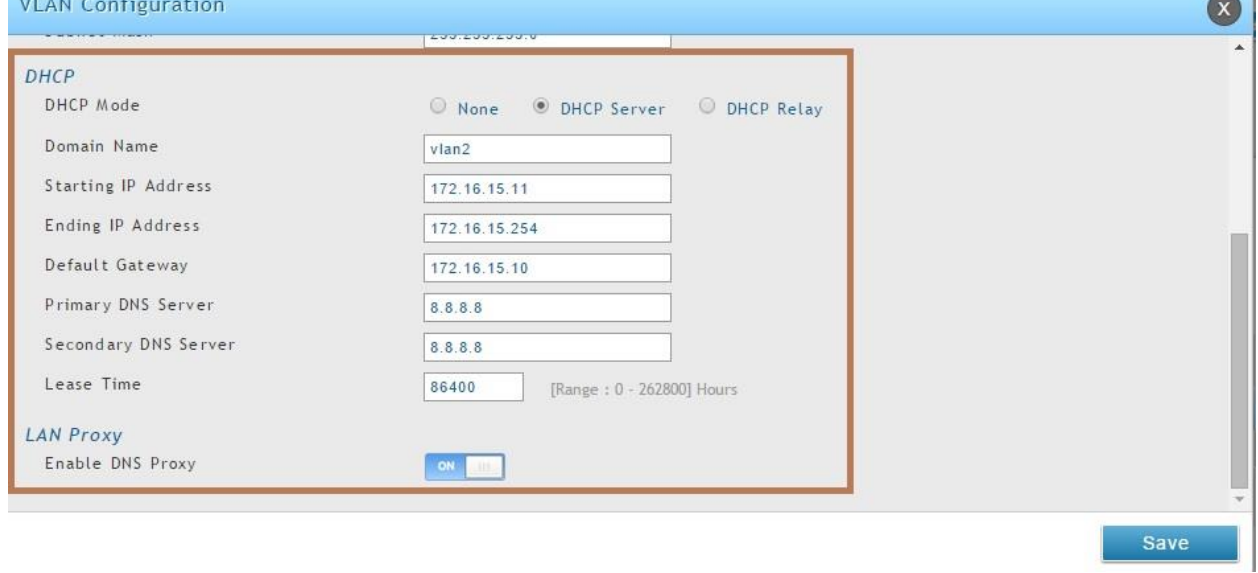

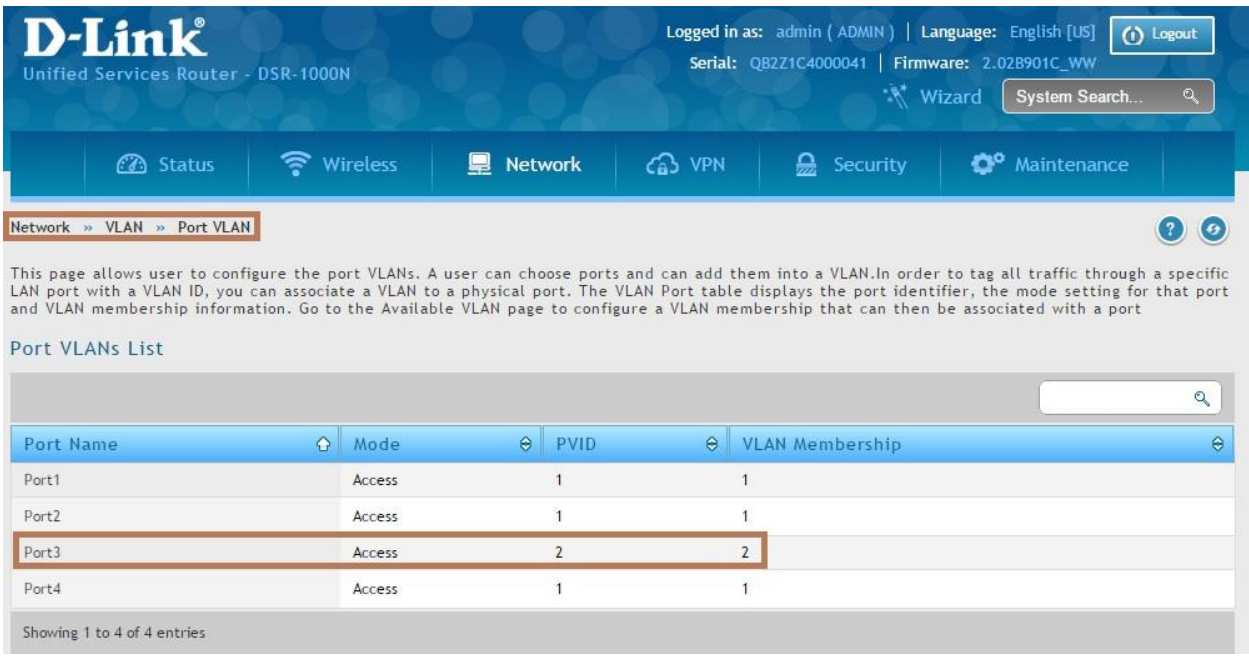

#### **c.Add protocol binding page which address range is for vlan2 and default gateway is wan2.**

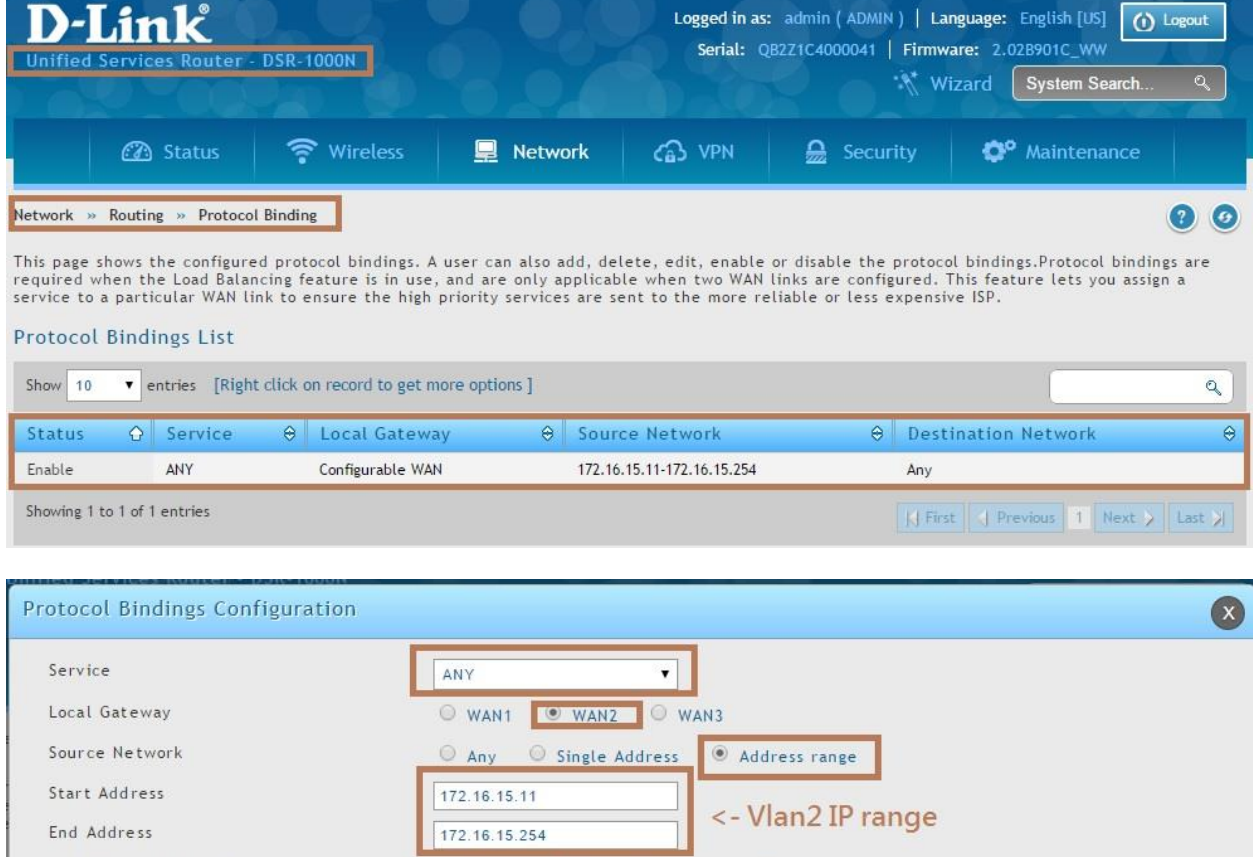

 $\circledast$  Any  $\circledast$  Single Address  $\circledast$  Address range

Destination Network

## **Result:We can see client belongs vlan2 will go through wan2 only.**

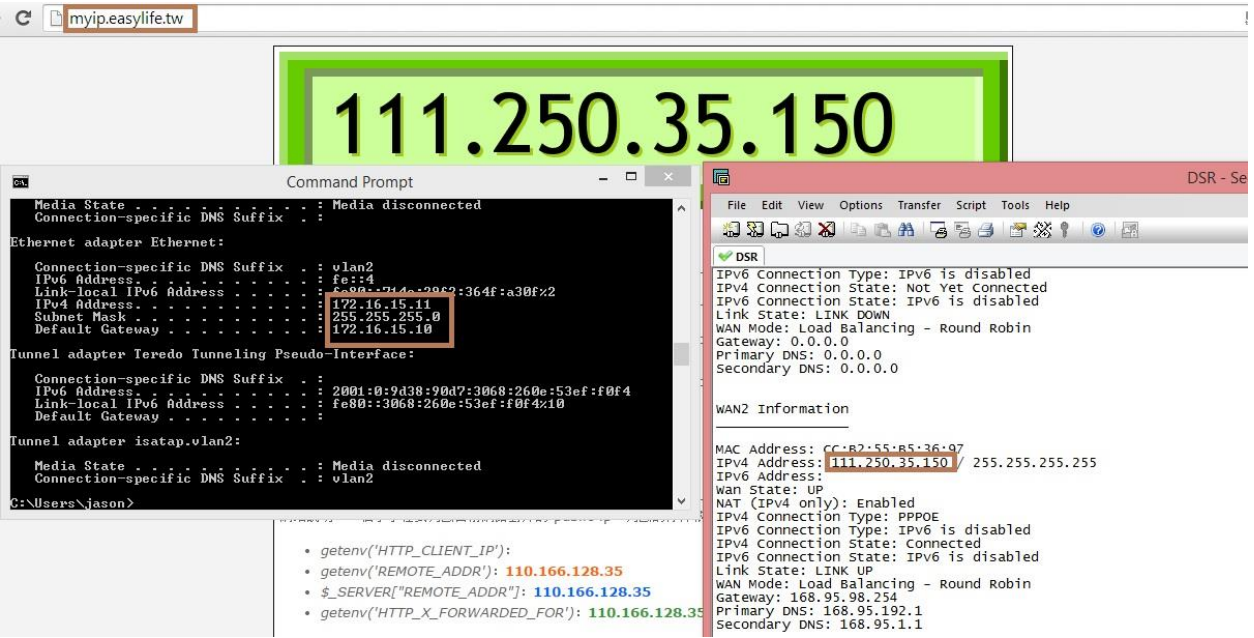